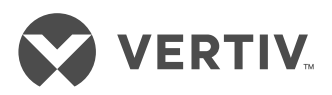

# **AVOCENT® SV SERIES SWITCHES SVM100DPH DESKTOP MATRIX**

Quick Installation Guide

Avocent® SVM180DPH Desktop Matrix Switch Shown

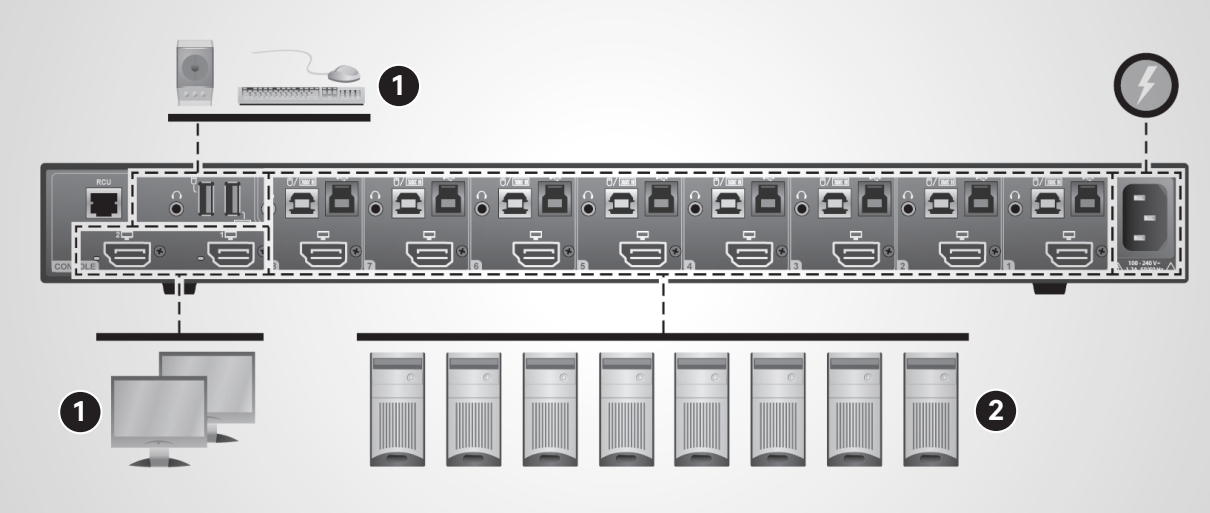

## **1. Connecting local peripherals**

Ensure all computers and displays are turned off.

Plug the display cables into the CONSOLE primary (1) and secondary (2) display ports on the back of the switch. The switch uses a combination DisplayPort (DP) and HDMI connector to enable either video format to be used as input or output.

Plug the USB keyboard and mouse and audio cables into the appropriate CONSOLE ports on the back of the switch.

If desired, connect the Cybex™ Active Front Panel (AFP) KVM remote unit to the RCU port to control your switch remotely. Contact your Vertiv representative for more information.

## **2. Connecting each computer**

Connect a USB cable from each computer to the keyboard/mouse USB Type-B port on the switch.

Plug the display cable from the corresponding computer into the appropriate port on the switch.

If applicable, connect audio from your computer to your switch and connect a USB 3.0 cable from the computer to the USB 3.0 Type-B port on the switch. Repeat for all computers.

## **3. Turning on the displays, switch and computers**

*NOTE: Installation of local peripherals to the switch console must occur prior to powering up the switch.*

Turn power on to the connected displays.

Using an appropriate wallsocket adaptor, plug the provided power adaptor or cable into the switch, and plug the other end into a wall outlet. The video diagnostic LED indicates the Extended Display Identification Data (EDID) information has been successfully read from the display and stored in memory. The EDID is only read in the

first few seconds after the switch is powered on.

- Off no EDID detected
- Blinking reading EDID
- On EDID received

*NOTE: Vertiv recommends using displays with the same native resolution. However, if you are using different resolution displays, connect the lower native resolution display to console video port 1. EDID is only read from console video port 1 in the first few seconds after the switch is turned on. Hot-plugging or swapping displays while the switch is on is not supported. To change a display, power cycle the KVM switch.*

Turn on the computers. Ensure the peripherals for each computer are connected and working properly. Repeat for all computers.

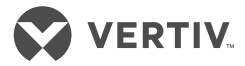

### Front Panel Avocent® SVM180DPH Desktop Matrix Switch Shown

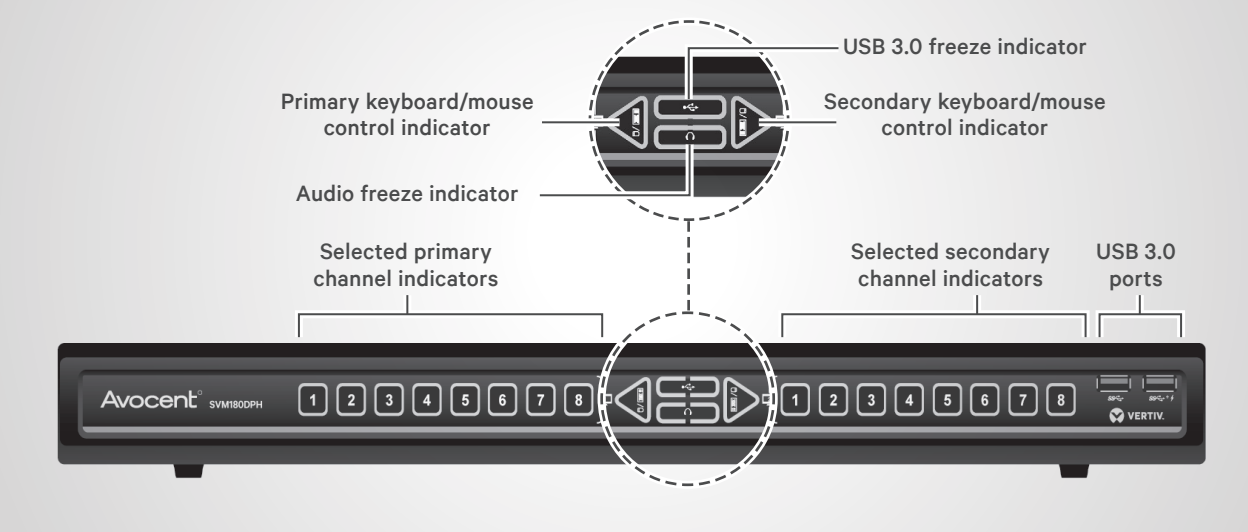

## **4. Switching between computers**

Press the appropriate front panel buttons on the switch to select a computer for the primary and secondary displays. The buttons of the selected computers illuminate.

Keyboard/mouse, audio and USB 3.0 focus can be switched between the primary and secondary computer with the center control buttons.

Cursor navigation switching, enabled by default, switches keyboard/mouse focus between the primary and secondary displays by moving the mouse across the display edge.

## **Cables**

Use Vertiv cable kits with your switch to ensure optimal security and performance.

Contact a Vertiv representative for ordering details.

#### **To contact Vertiv Technical Support: visit www.Vertiv.com**

© 2020 Vertiv Group Corp. All rights reserved. Vertiv™ and the Vertiv logo are trademarks or registered trademarks of Vertiv Group Corp. All other names and logos referred to are trade<br>names, trademarks or registered trad to change at Vertiv's sole discretion upon notice.

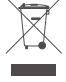